# Инструкция по установке программного обеспечения «ИС. Управление контентом»

ООО «ИНФОРМАЦИОННЫЕ СИСТЕМЫ»

# Оглавление

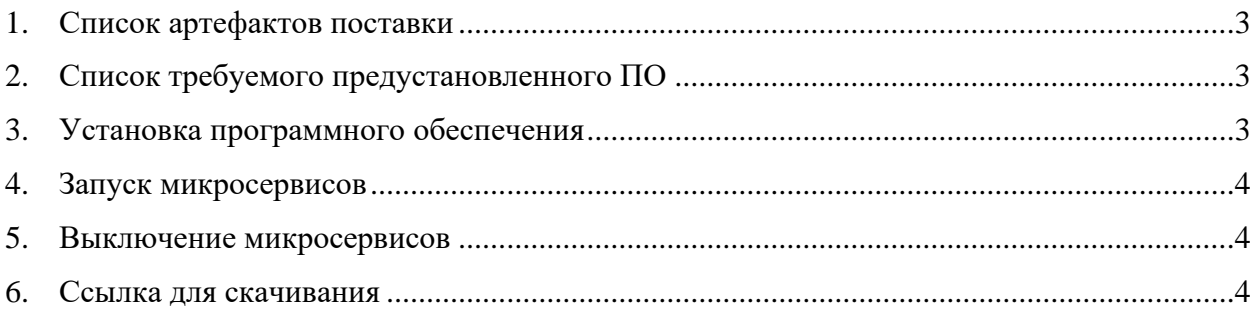

# <span id="page-2-0"></span>1. Список артефактов поставки

**IS-ECM.zip** - архив с микросервисами audit-service - микросервис аудита auth-service - микросервис аутентификации пользователей content-service - микросервис содержимого converter-service - микросервис для конвертирования dictionary-service - микросервис справочников document-service - микросервис документов notification-service - микросервис уведомлений process-service - микросервис управления процессом signature-service – микросервис подписи task-service - микросервис задач user-service - микросервис пользователей

# <span id="page-2-1"></span>2. Список требуемого предустановленного ПО

- 1. Active Directory для аутентификации пользователей.
- 2. containerd version 1.6.8
- 3. docker version 20.10.18
- 4. docker-compose version v2.10.2

#### <span id="page-2-2"></span>3. Установка программного обеспечения

- 1. Распаковать архив IS-ECM.zip в /opt/IS-ECM
- 2. В файле /opt/IS-ECM/docker-compose.yml указать корректные данные для подключения к Active Directory в следующих переменных:
	- SPRING\_LDAP\_URLS=
	- SPRING LDAP BASE=CN=
	- SPRING\_LDAP\_USERNAME=
	- SPRING\_LDAP\_PASSWORD=
	- APP\_LDAP\_USER-SEARCH-FILTER=
	- SPRING\_LDAP\_DOMAIN=

3. В директории **/opt/IS-ECM** выполнить команду: **docker-compose build**

# <span id="page-3-0"></span>**4. Запуск микросервисов**

В директории **/opt/IS-ECM** выполнить команду:

**docker-compose up -d**

### <span id="page-3-1"></span>**5. Выключение микросервисов**

В директории **/opt/IS-ECM** выполнить команду:

**docker-compose stop**

# <span id="page-3-2"></span>**6. Ссылка для скачивания**

<https://cld.sys-i.ru/index.php/s/Hfy4JVOTcw2yEoM>

Пароль: 2405995